# linutop xs

# Quick user quide

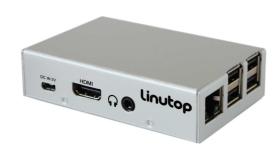

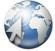

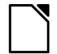

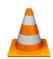

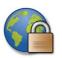

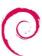

Libre Office VLC player LinutopKiosk Debian

# **Energy Efficient Computing**

Maintenance free system for: Digital signage, Public Internet access, Telecom and more...

### Package content:

- 1 Linutop XS computer
- 1 AC Adapter

### Optional items:

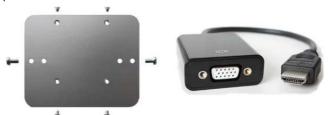

VESA mounting bracket to attach Linutop XS on the VESA monitor (7,5 or 10 cm)

HDMI to VGA adaptor

### Specifications:

#### **Linutop Applications**

Linutop's Kiosk Software, Linutop Configuration Panel, Epiphany, Libre Office, VLC Media Player, PDF Viewer, Text editor, On screen keyboard, Picture viewer, File manager, Kernel 3.18.7-v7+

System base On Raspberry Pi Debian (Raspian)

Default USER: pi Password: raspberry System Size: approximately 2900 MB

RAM: 1GB MB

Storage: 1000MB free on 4GB

### Supported Formats:

Documents: DOC, DOCX, XLS, XLSX, PPT, PPTX, PDF, RAR, ZIP ...

Multimedia: MP3, MP4, DIVX, MKV, AVI, FLV, MOV ...

Page 1

### **Linutop XS Initial setup:**

- 1 Connect monitor on HDMI port, keyboard and/or mouse on the USB ports and Ethernet Cable or wifi USB key.
- 2 Power on by connecting AC adapter

The system will boot and launch the Configuration Panel.

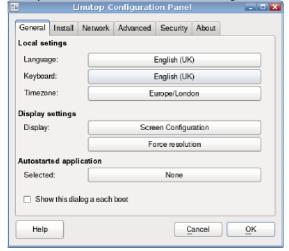

Use the Linutop Configuration Panel to:

- Select your keyboard (default is 102key-intl) and langage (default is EN)
- Select your timezone

Note : software utility available in Linutop → Linutop → Linutop Control panel Menu

Your system is now ready to use.

### Linutop Kiosk Setup Menu: General setup

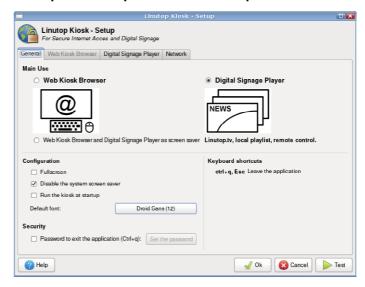

### Linutop Kiosk Can be configured in 2 modes:

### 1) Restricted WEB Kiosk Browser:

To access a web site with security

### 2) Digital Signage Player System:

To Display a playlist of Image, Video/ Audio, PDF, Web page.

## For a dedicated use you can Select:

Run the kiosk at startup and / or Full screen

Press the **Esc** Key let you quit the application.

Page 2

### Linutop Kiosk Setup Menu: Digital Signage Player

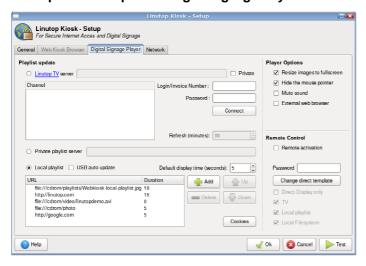

# The Linutop Kiosk in Digital Signage can be configured in 4 modes:

### - Linutop.TV

Enter your Login account and Password/Email

Then select your channel

### - Private server

Enter your sever address and then Login account and Password/Email, then select your channel

### - Private playlist

Enter your playlist/sever address

- Local Playlist (Optional USB update)

Compose your playlist below and select the display time

The remote (experimental) can let you to interact with the playlist while playing, or display a message live on the screen.

The remote control is a web page accessible from any devices on your local network, PC, Table, SmartPhone.

Page 4

### Linutop Kiosk Setup Menu: WEB Kiosk Browser

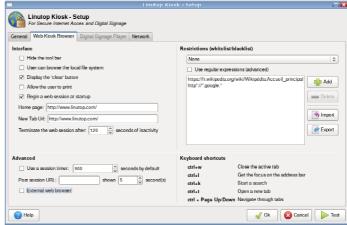

### The Linutop WEB Kiosk is a Web browser

This Menu allows to:

- Hide the navigation tool bar
- Access the local file system
- Select the First URLs
- Select a URL Black list or White list you can use \* to allow any character chain
- Select a Time out session (time without mouse or key event) before going back to the selected URL

Page 5

# Security /password:

Your Linutop can be locked with a password, preventing any modification for the main system. This feature is designed to minimize maintenance costs.

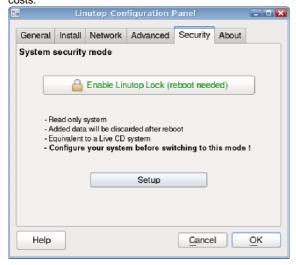

You can access the menu in: Linutop > Configuration Panel > Lock Root Rights Remember the Password as it cannot be recovered if lost...

Misc: (only for Advanced Users)

- Enable Boot to Desktop/Console

Graphic / Command line system (no graphical interface)

- Enable /Disable SSH (Network Remote command access)
- Setup VNC (Graphic Remote Access)

# Adding software:

You can add software by using The apt-get command

### Limitations:

### - Processing Power:

The system is small, you can check the Processor use with the 'top' command in a terminal

## - Timer:

There is no onboard battery back up; the system needs to be connected to the internet at boot time to set up its time automatically.

### - Memory:

The RAM size is 1GB are and is not expendable only the storage micro SD can be extended up to 64GB!!.

The SD card has a limited amount write cycles over 3 years on average and is not covered by the warranty over a year.

Be careful Using the "sudo" command it can harm your system

Screen saver pictures in:/cdrom/photo

User data are stored in: /home/pi

User desktop is stored in: /home/pi/Desktop (Linux is case sensitive)

Recommendation: Always have a backup of your data.

### Peripherals compatibility, Setup...

- Please check on our Wiki: www.linutop.com/wiki
- or: <a href="http://doc.linutop.com/">http://doc.linutop.com/</a> on-line documentation

Save on your electricity bills

**Enjoy your Linutop!**